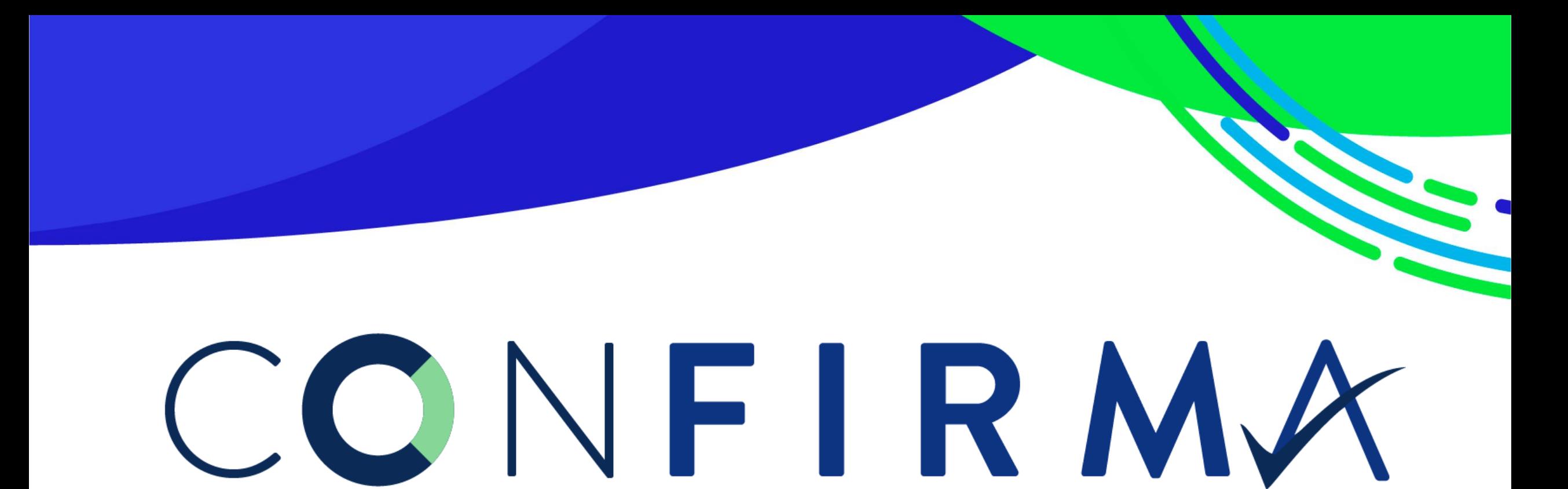

#### Plataforma de recepción y procesamiento de Estados Financieros

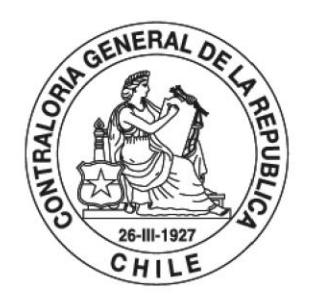

POR EL CUIDADO Y BUEN USO DE LOS RECURSOS PÚBLICOS

### **¿Qué es CONFIRMA?**

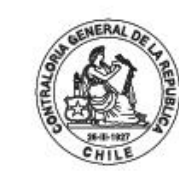

POR EL CUIDADO Y BUEN USO DE LOS RECURSOS PÚBLICOS

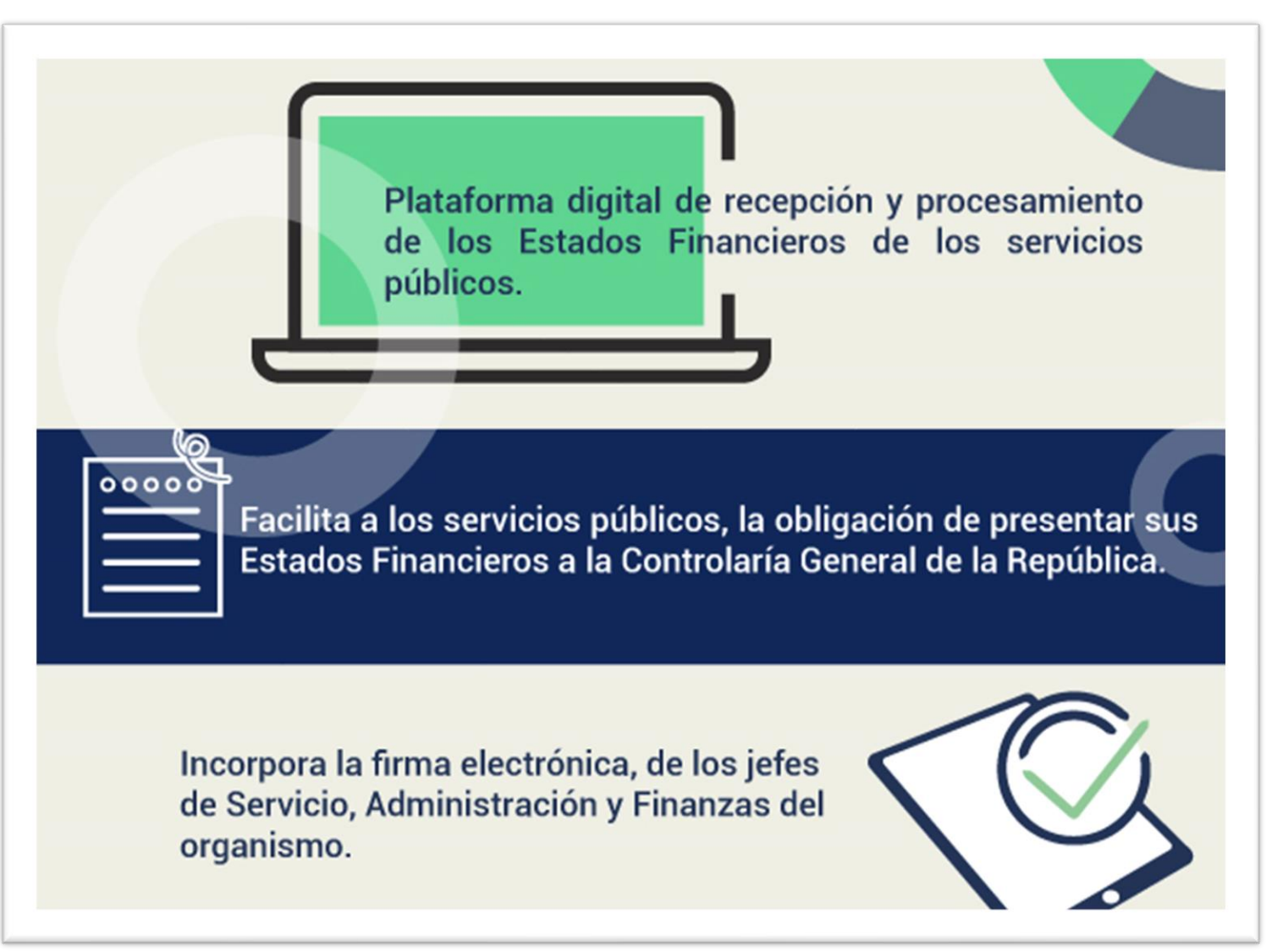

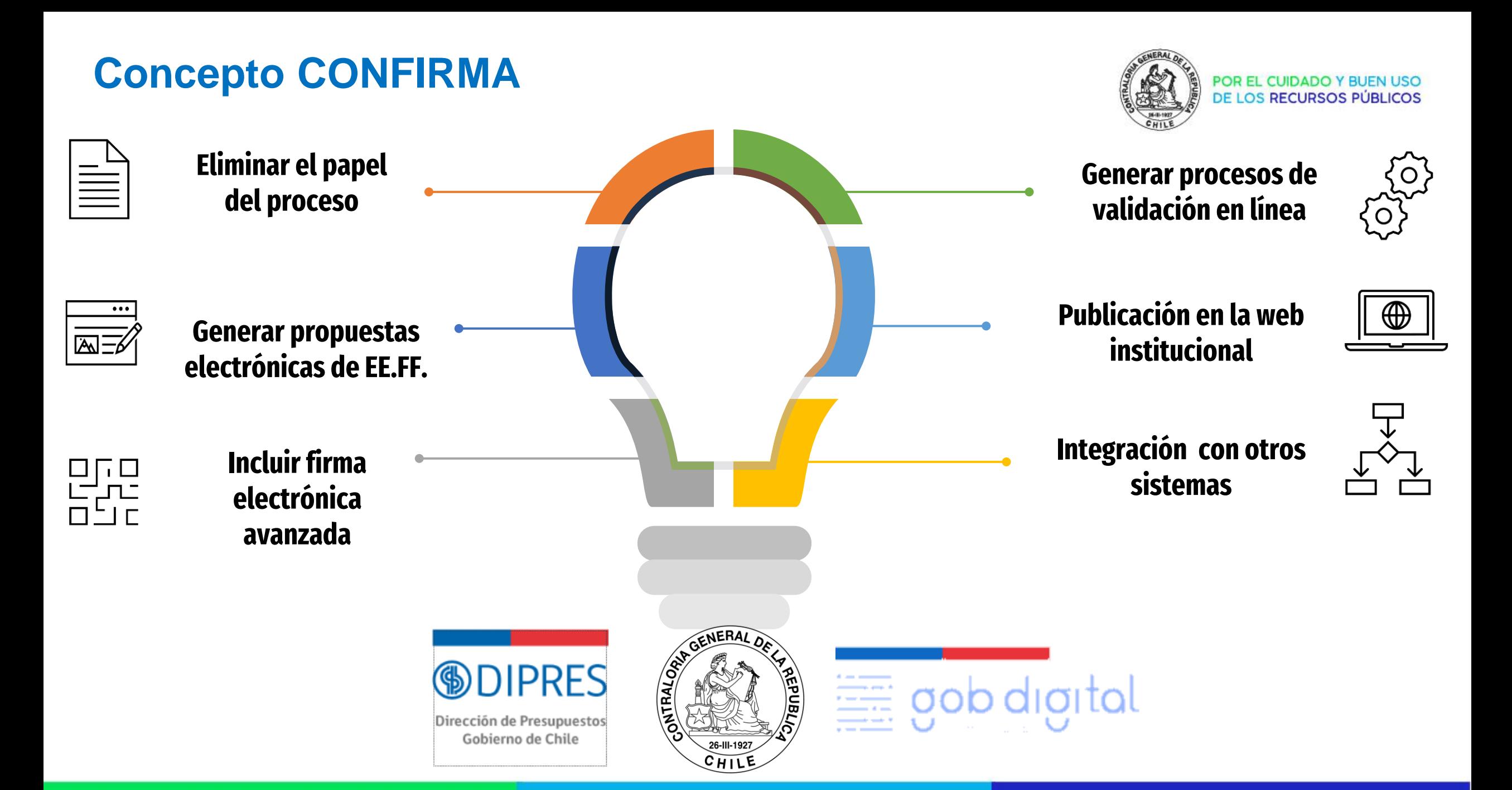

### **Flujo del proceso**

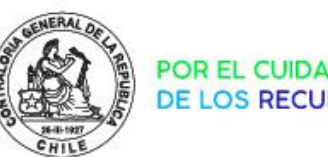

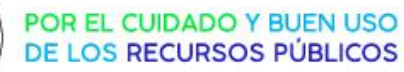

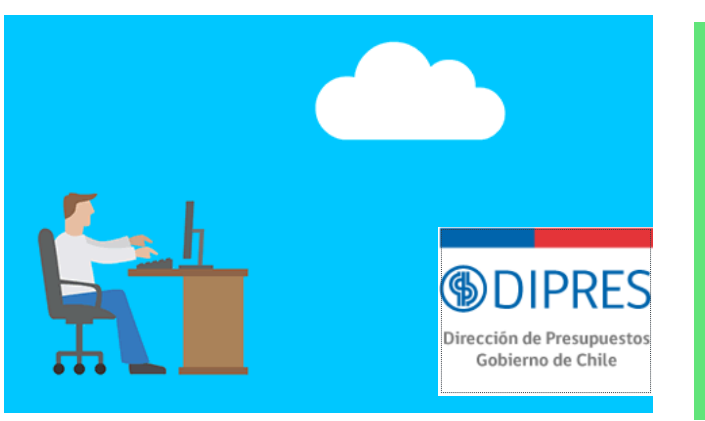

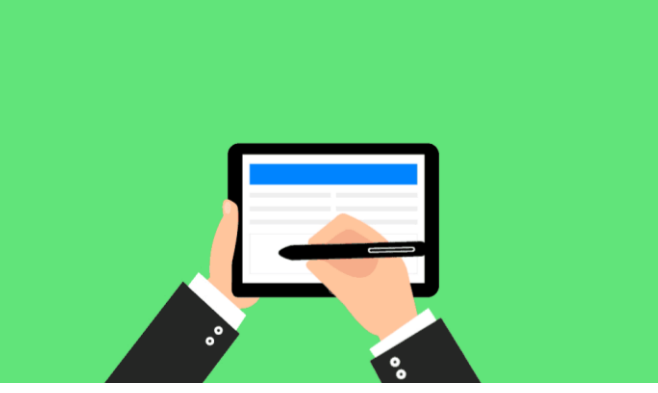

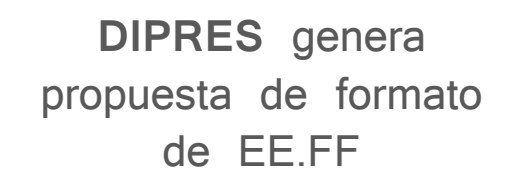

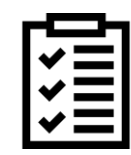

Notas Explicativas

**Jefe de Servicio y Jefe DAF** firman Estados Financieros

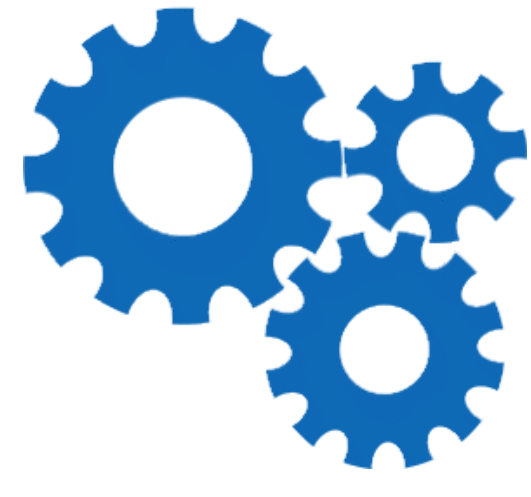

**CGR** valida la consistencia de la información presentada

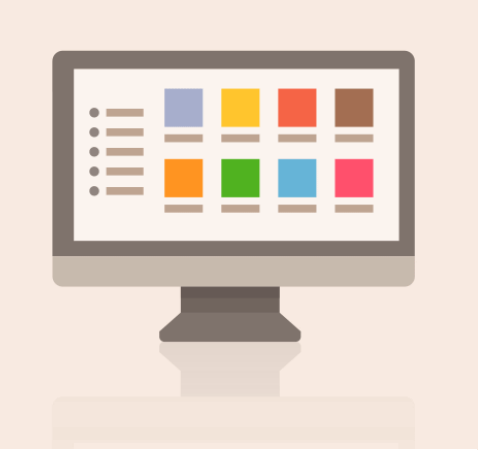

**CGR** publica Estados Financieros del sector

Enviar a Firmar

Enviar a Validar

### **Flujo del proceso- detalle**

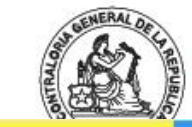

POR EL CUIDADO Y BUEN USO DE LOS RECURSOS PÚBLICOS

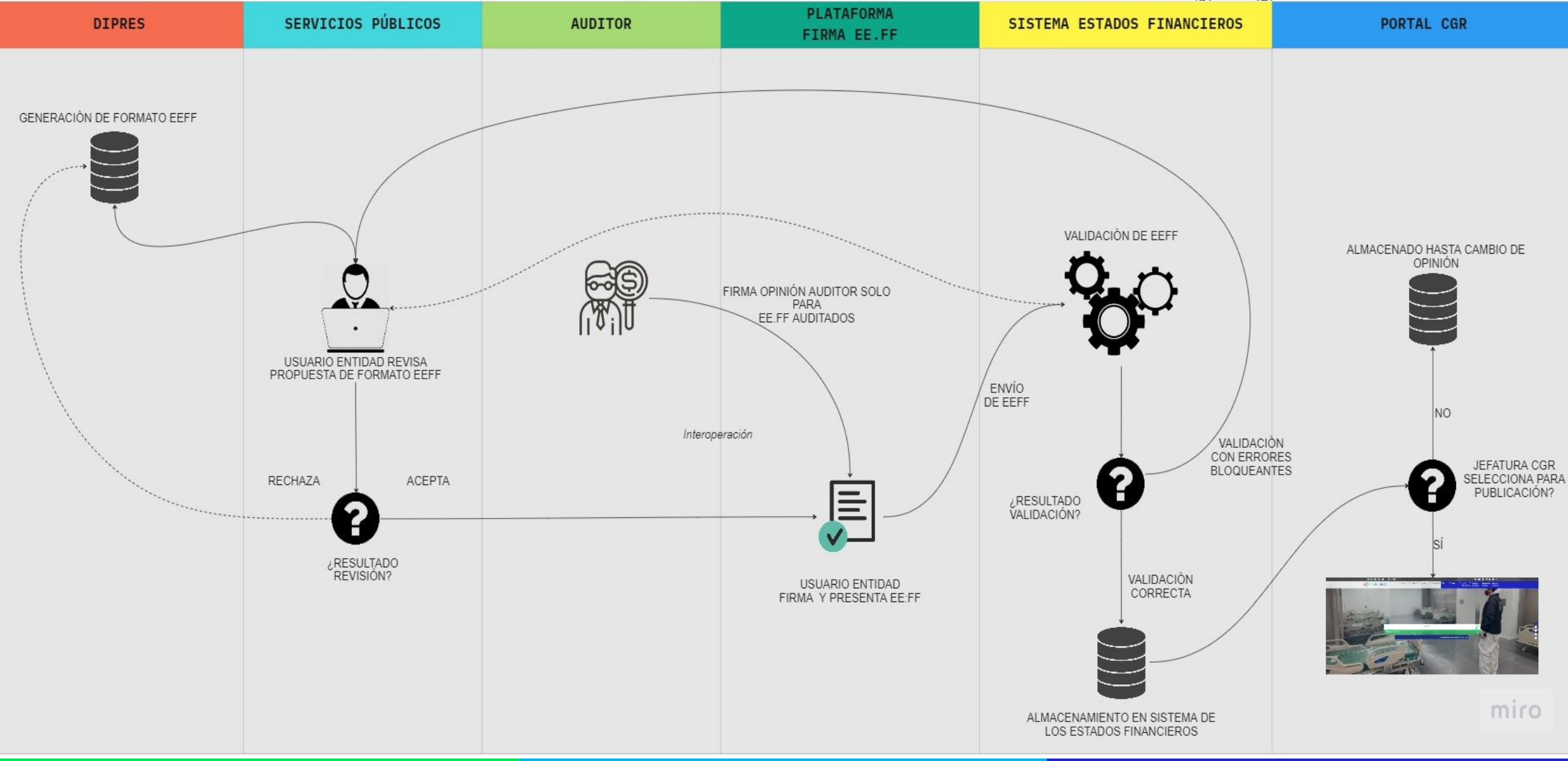

### **Inicios CONFIRMA \_proceso 2023**

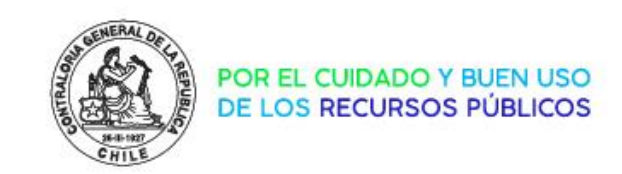

❑ *Martes 07 de Marzo:* Habilitación de propuestas plataforma **DIPRES**

❑ *Martes 14 de Marzo*: Presentación plataforma **CONFIRMA**

❑ *Martes 23 de Marzo*: Oficio de ampliación de plazo del proceso

❑ *Miércoles 29 de Marzo:* Se habilitan nuevas propuestas de Estado de Cambios en el Patrimonio y Estado de Flujo de Efectivo.

❑ *Viernes 21 de Abril:* Solución de inconsistencias en propuestas para entidades con más de un programa presupuestario

### **CONFIRMA en números**

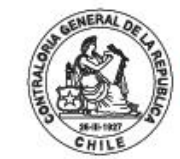

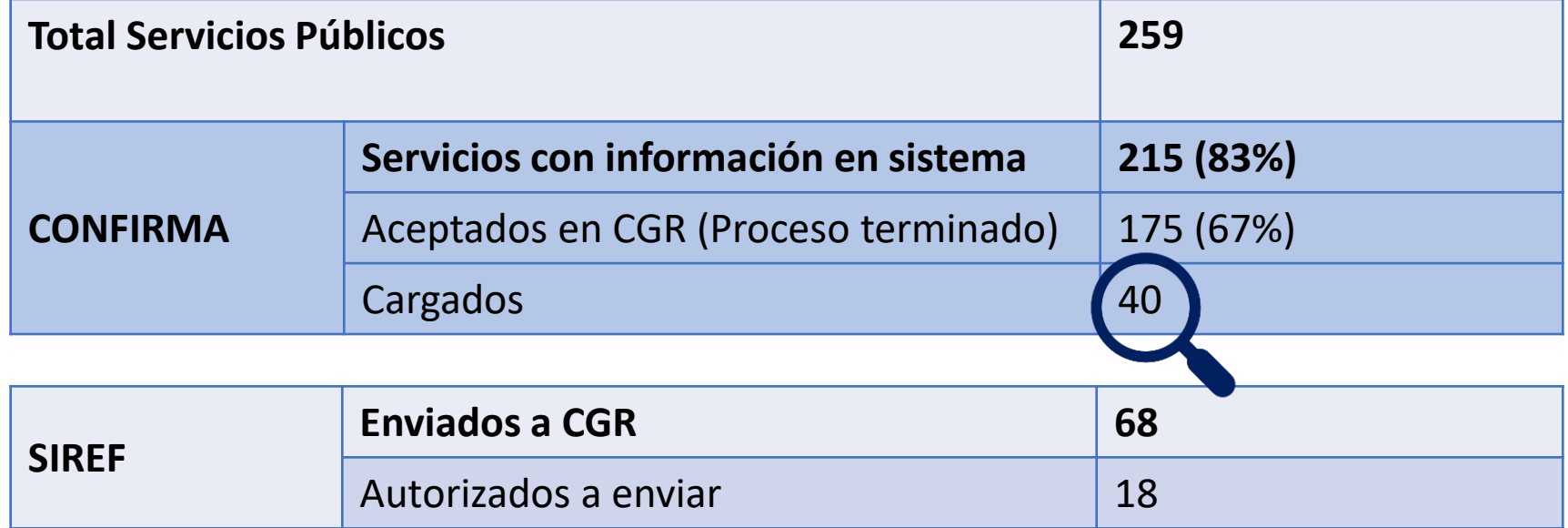

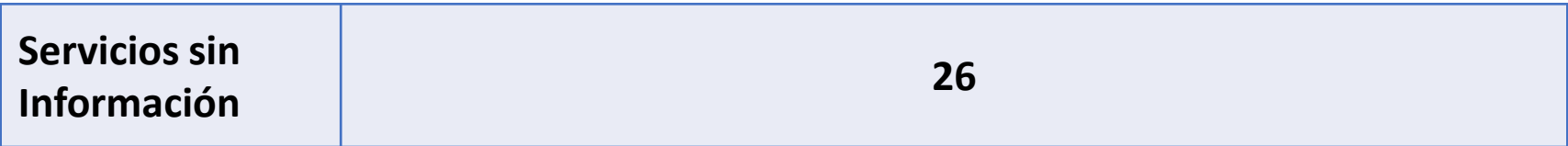

### **CONFIRMA en números**

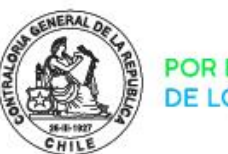

POR EL CUIDADO Y BUEN USO<br>DE LOS RECURSOS PÚBLICOS

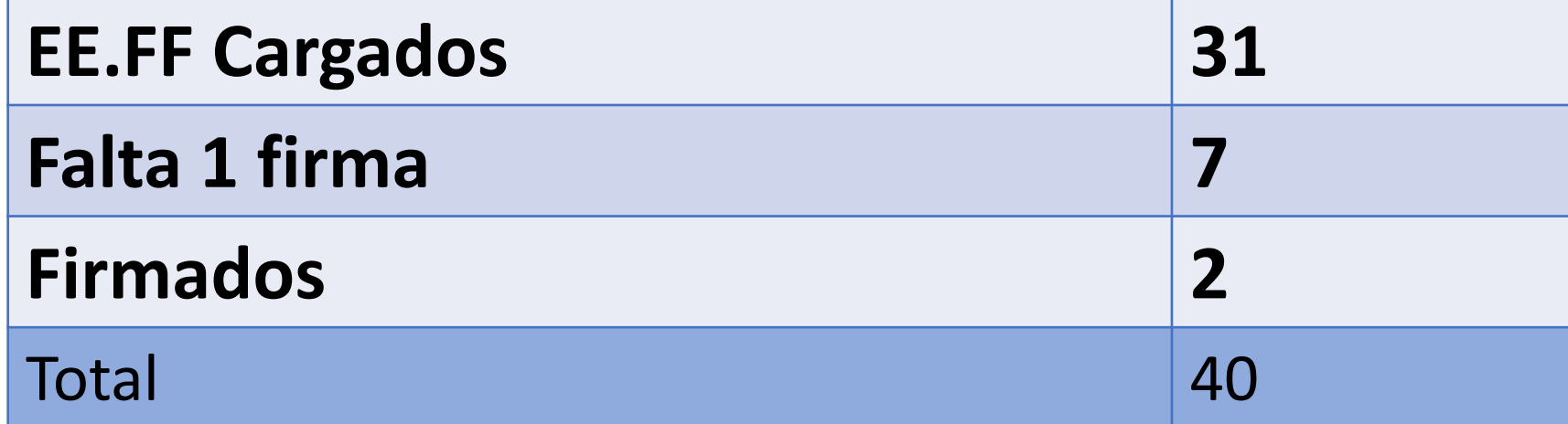

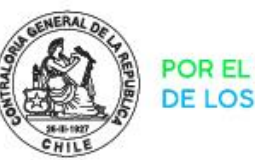

**POR EL CUIDA** DE LOS RECURSO

# CONFIRMA

Plataforma de recepción y procesamiento de Estados Financieros

### **PREGUNTAS FRECUENTES**

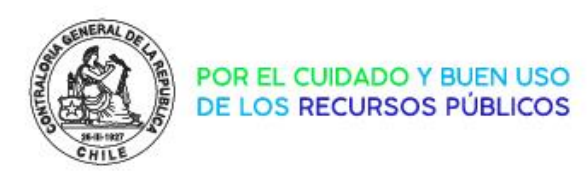

**¿Qué requiero para firmar los Estados Financieros?**

Para firmar los EE.FF, se requiere lo siguiente:

- $\triangleright$  Informar a CGR, mediante oficio del jefe de servicio, los usuarios autorizados para firmar.
- $\triangleright$  Gestionar certificados de firma digital para usuarios firmantes en gobierno digital de SEGPRES a través del link<https://digital.gob.cl/mesadeayuda>

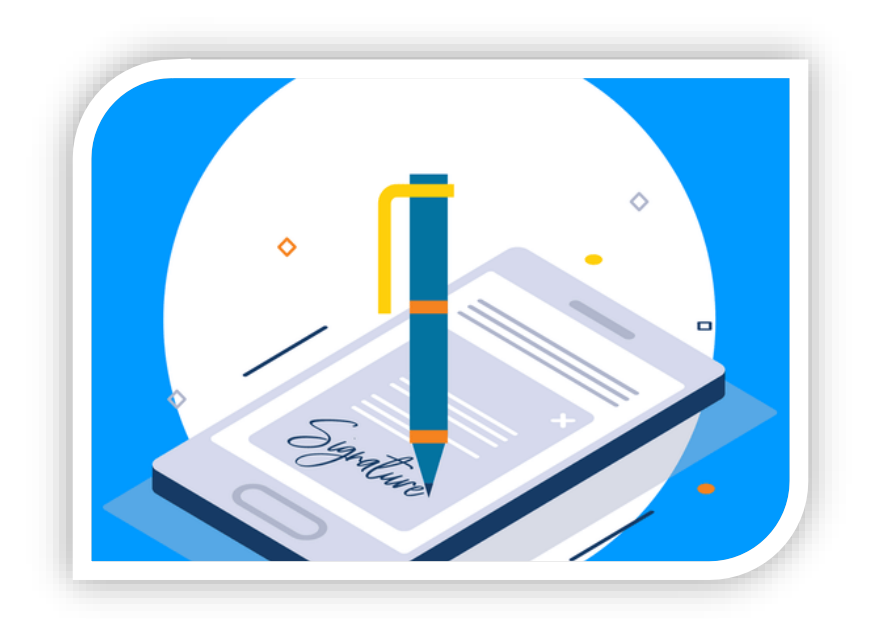

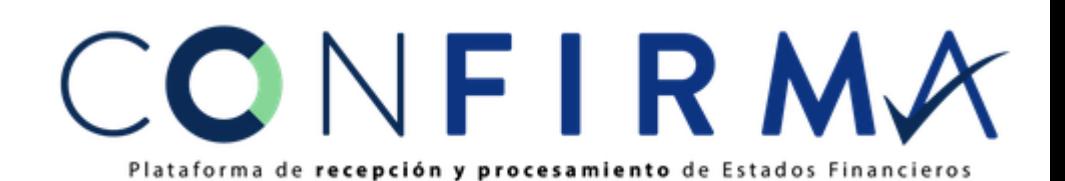

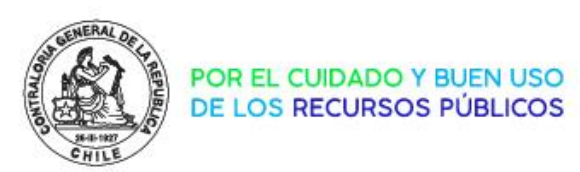

**¿Puedo firmar los EE.FF con mi Firma Electrónica Avanzada que no obtuve en SEGPRES?**

En esta etapa del proyecto solo es posible firmar los Estados Financieros con la firma entregada por SEGPRES, para próximas versiones de la plataforma se espera incorporar la opción de firmar con los certificados de firma de otras entidades que provean el servicio.

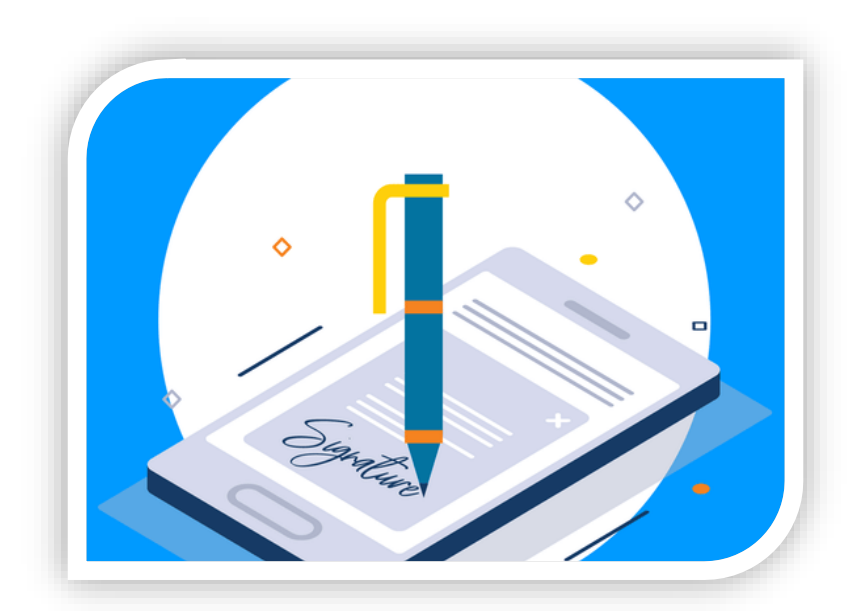

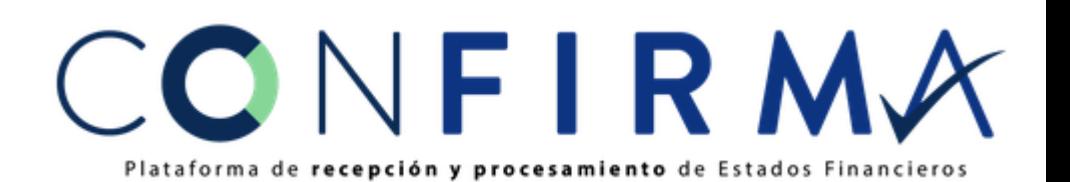

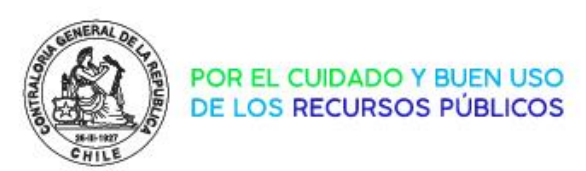

#### **¿Puedo firmar los EE.FF de más de una entidad en CONFIRMA?**

En esta etapa del proyecto solo es posible firmar los Estados Financieros de una entidad por cada usuario, si bien, algunas entidades tienen como firmantes autorizados en común con otras entidades, el sistema no permite realizar esto, para próximas versiones de la plataforma se espera incorporar la firma de un usuario en varias entidades.

En caso de encontrarse en esta situación, se debe contactar con CGR para ver el caso en particular.

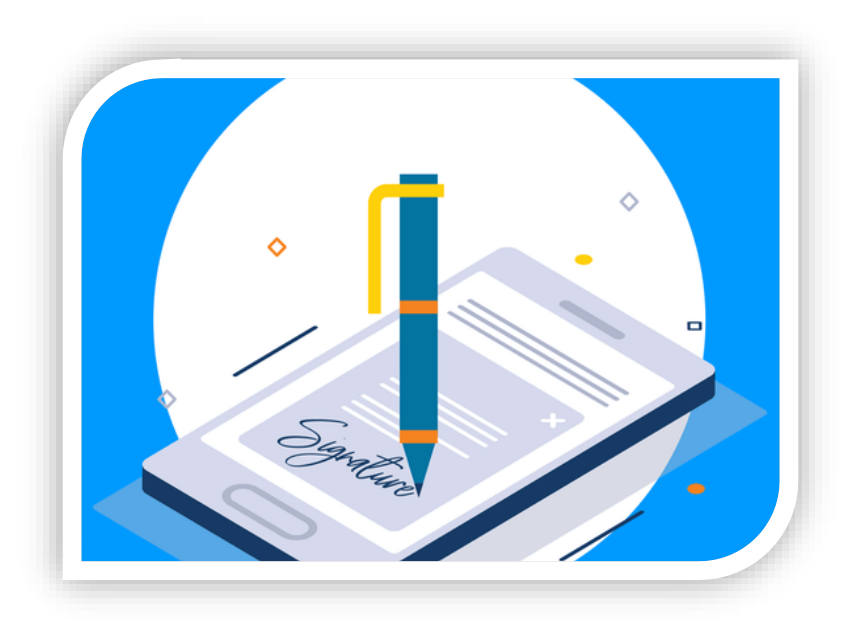

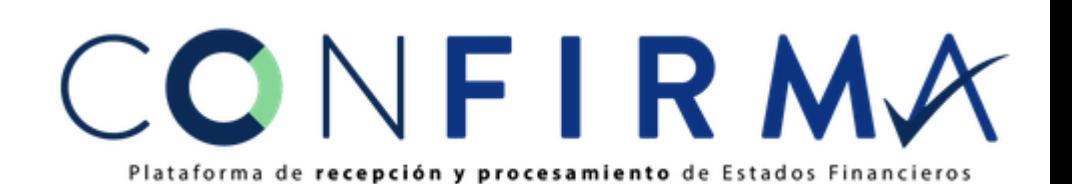

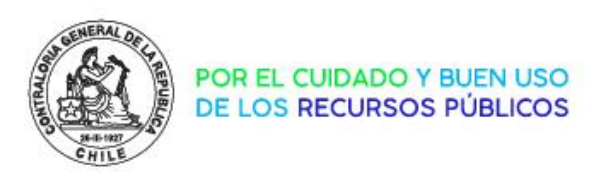

**Ingrese a la plataforma CONFIRMA, pero no están los EE.FF para realizar la firma, ¿A qué se debe esto?**

Para que los EE.FF estén disponibles en CONFIRMA, se debe aprobar estos en la plataforma de DIPRES, una vez que el usuario aprueba los datos de los EE.FF en DIPRES, estos quedan a disposición en CONFIRMA para proceder a la firma.

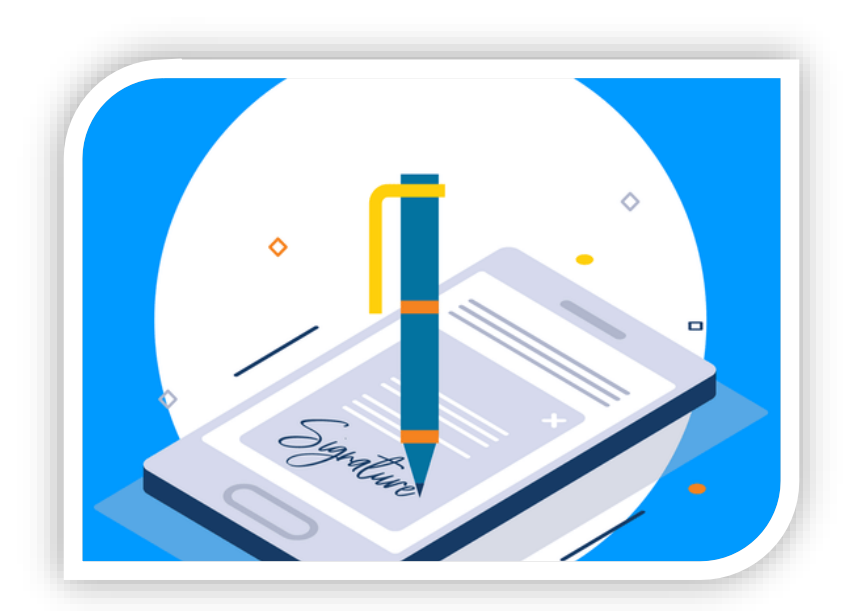

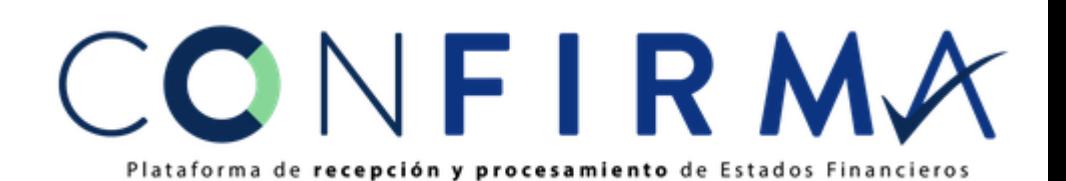

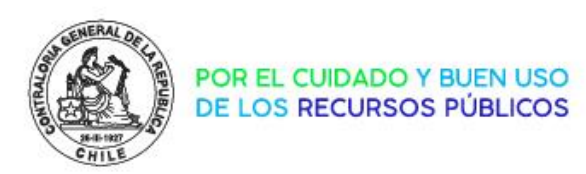

#### **¿Dónde puedo ver la revisión de EE.FF que realiza la CGR?**

En el "Módulo Entidad" de la plataforma CONFIRMA, se puede revisar el estado de validación que realiza la CGR a los EE.FF enviados, estos pueden encontrarse en 3 estados distintos:

En Revisión, aún no termina la revisión del EE.FF

- ◆ Aceptado, el EE.FF fue revisado y está correcto
- Aceptado con Observaciones, el EE.FF fue revisado y presenta observaciones menores que no impiden su aceptación
- X Error, el EE.FF fue revisado y está con error

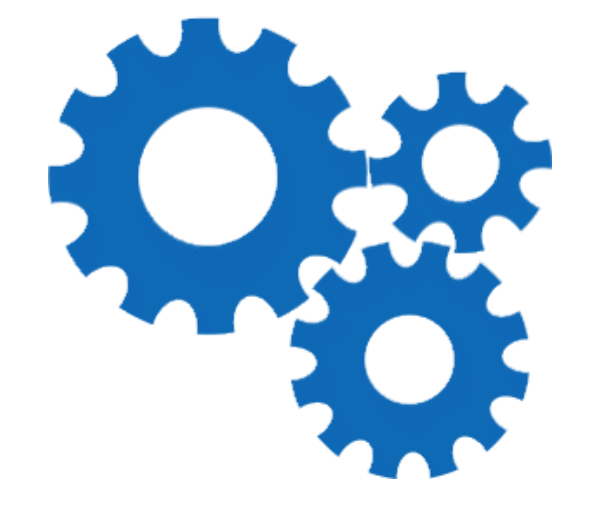

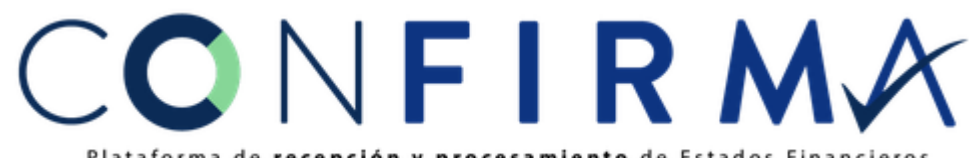

Plataforma de recepción y procesamiento de Estados Financier

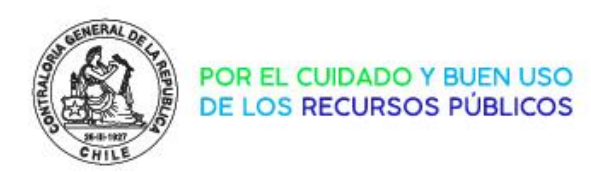

**Los EE.FF están con error, ¿Qué debo hacer?**

Si los EE.FF se encuentran con error, el proceso de envío y firma se debe realizar nuevamente, no sin antes haber corregido los errores. Esto debe realizarse en coordinación con DIPRES y la CGR para realizar seguimiento caso a caso.

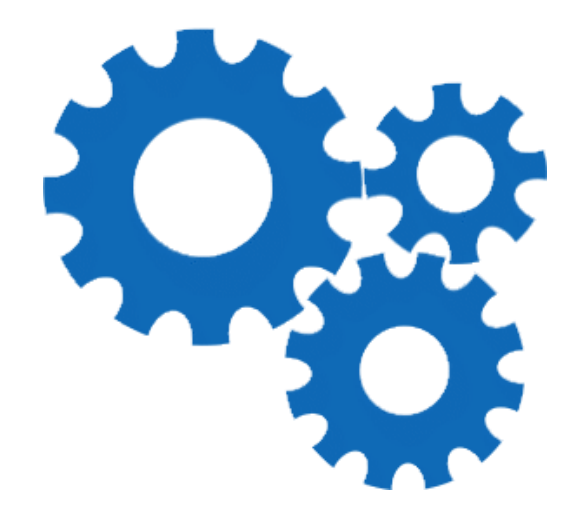

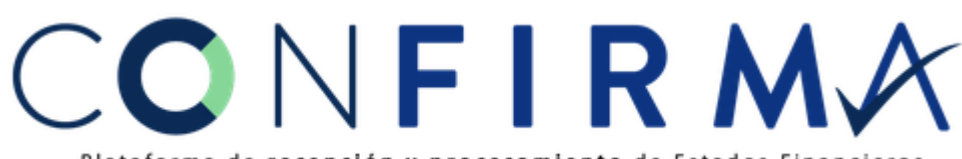

Plataforma de recepción y procesamiento de Estados Financieros

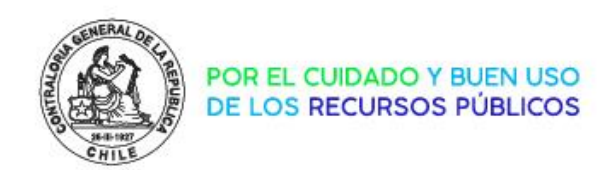

**¿Qué errores pueden tener los EE.FF?**

Los errores más comunes son:

I

- ➢ Errores en la información enviada por DIPRES
- ➢ La información de los EE.FF no cuadra con la información mensual contable enviada a **SICOGEN. Esta revisión se debe realizar mensualmente por cada entidad pública.**

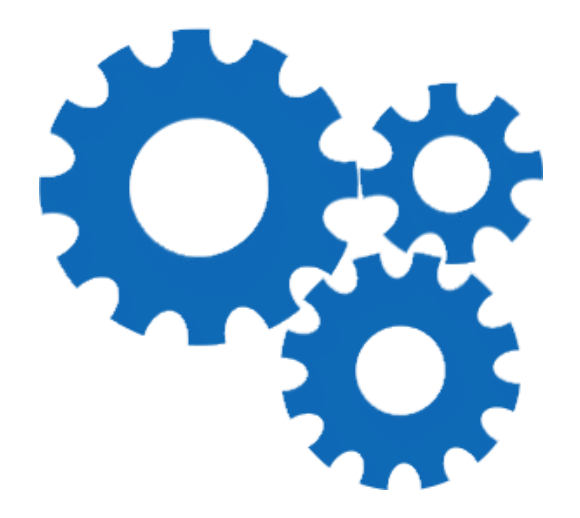

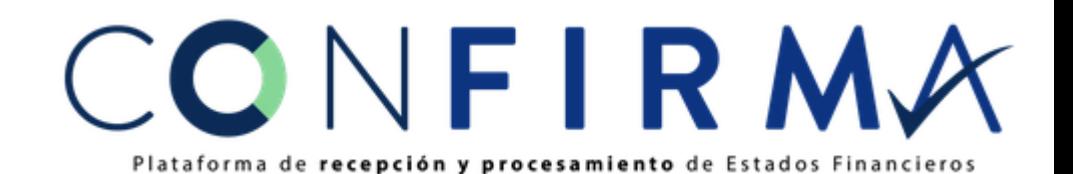

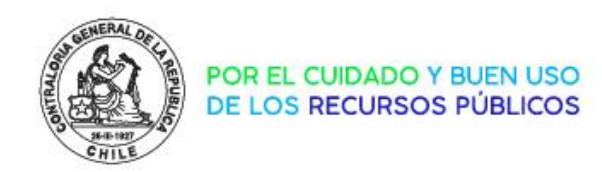

### Revisión de Estados - Caso Nro 1

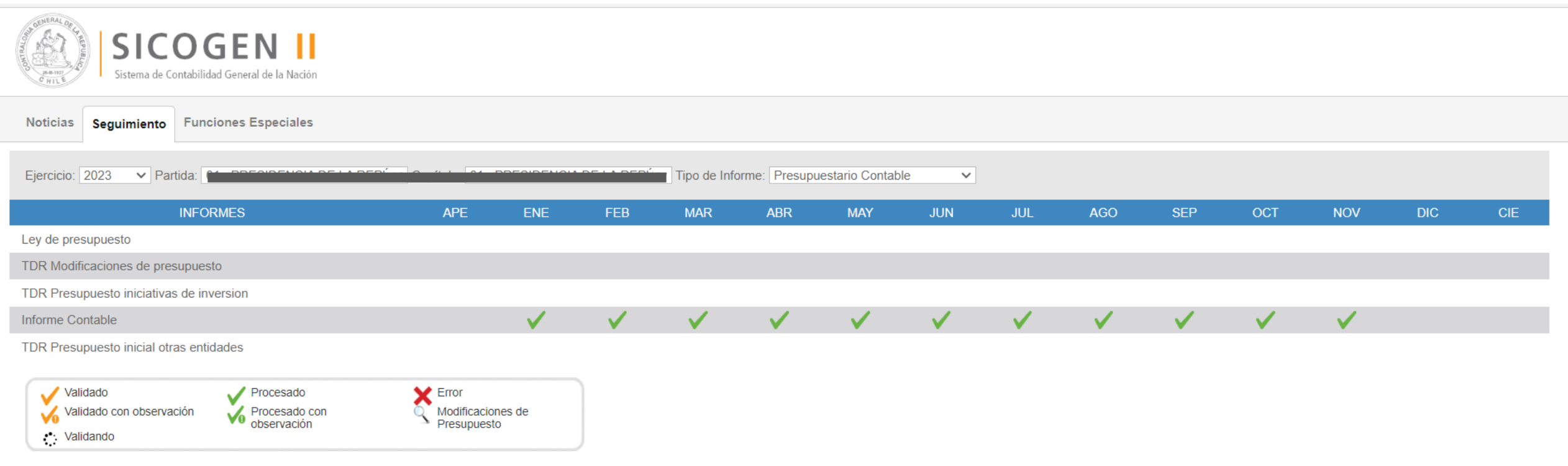

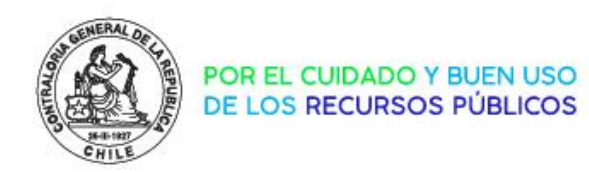

# Revisión de Estados - Caso Nro 2

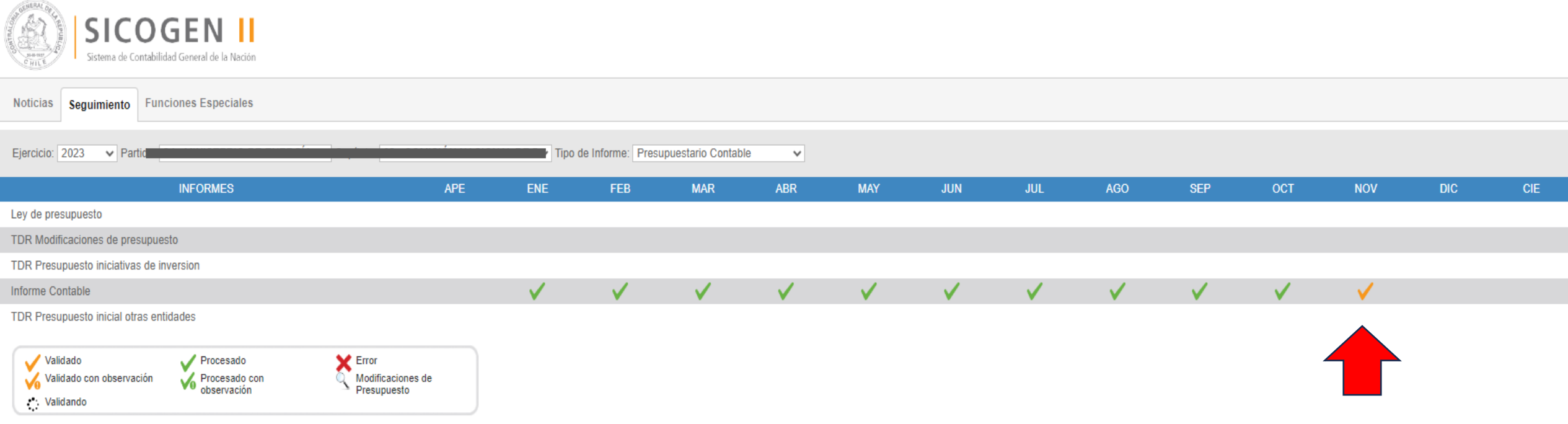

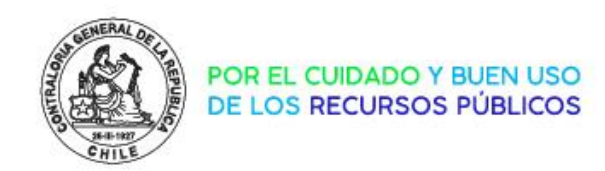

### Revisión de Estados - Caso Nro 3

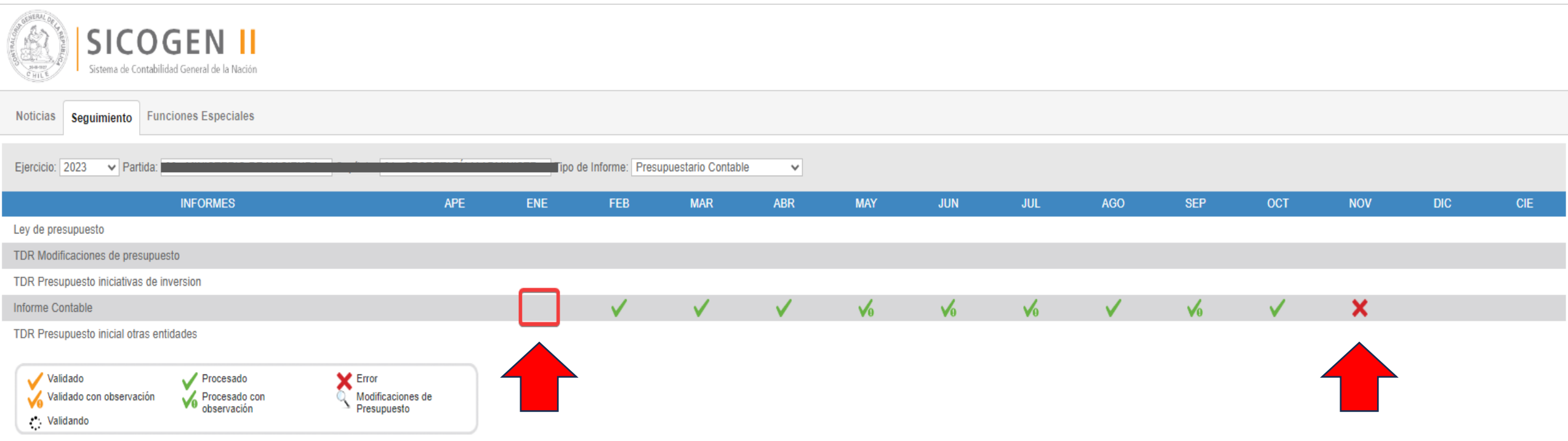

# Revisión de datos contables

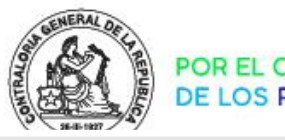

POR EL CUIDADO Y BUEN USO<br>DE LOS RECURSOS PÚBLICOS

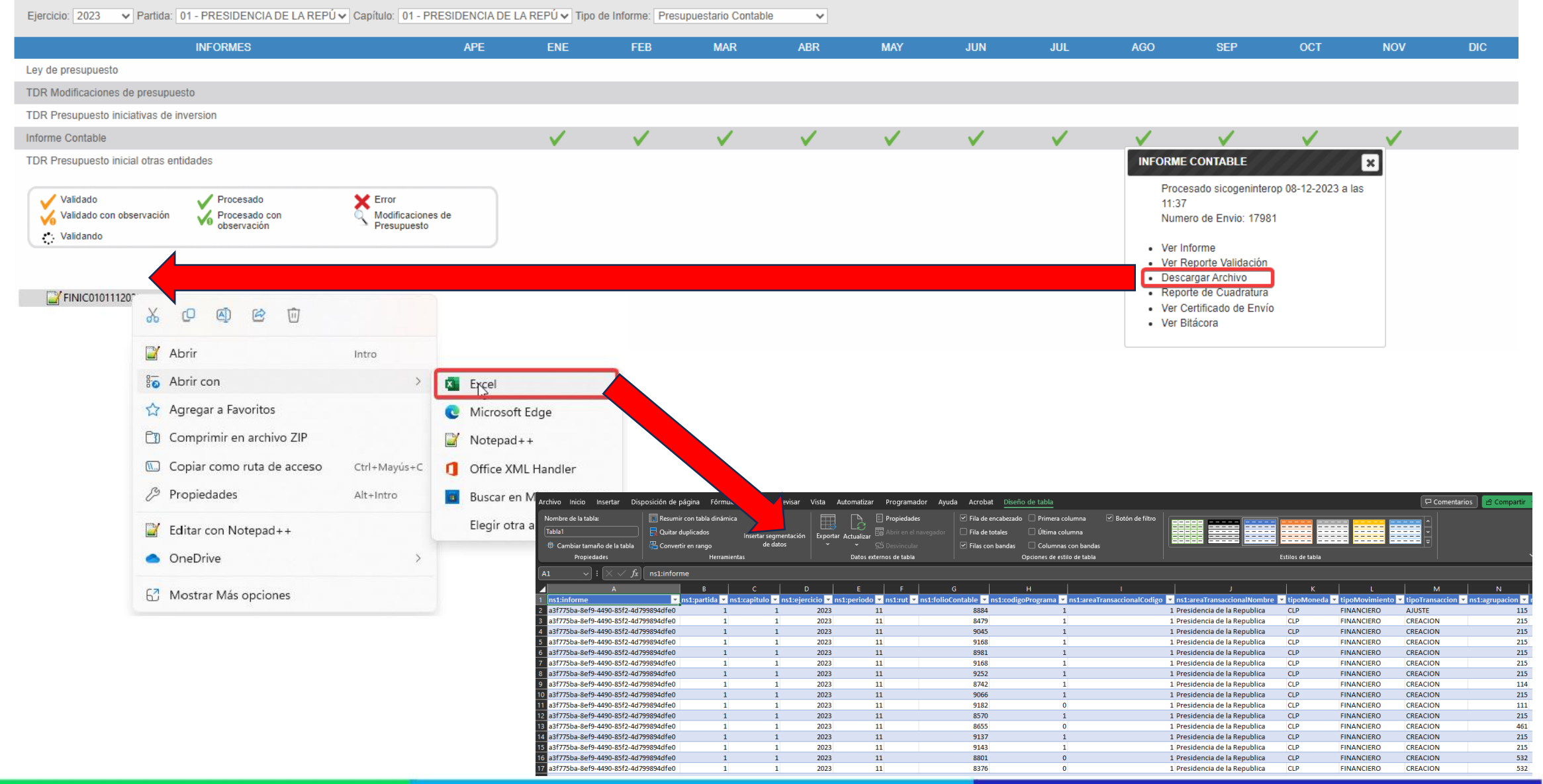

# Revisión de datos contables

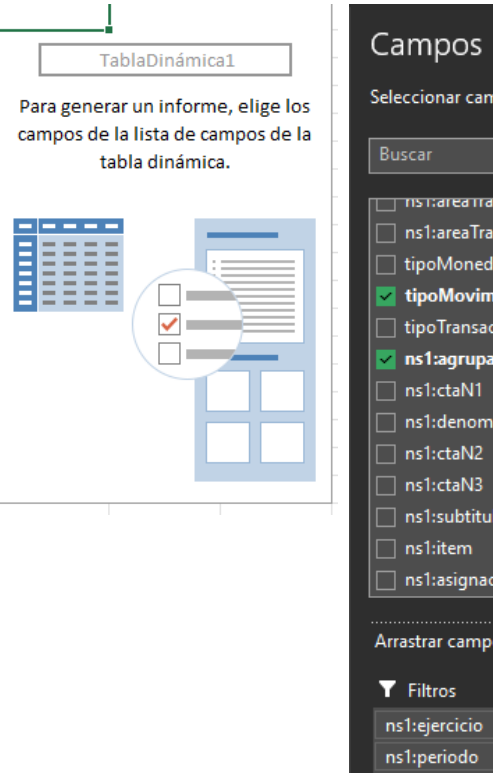

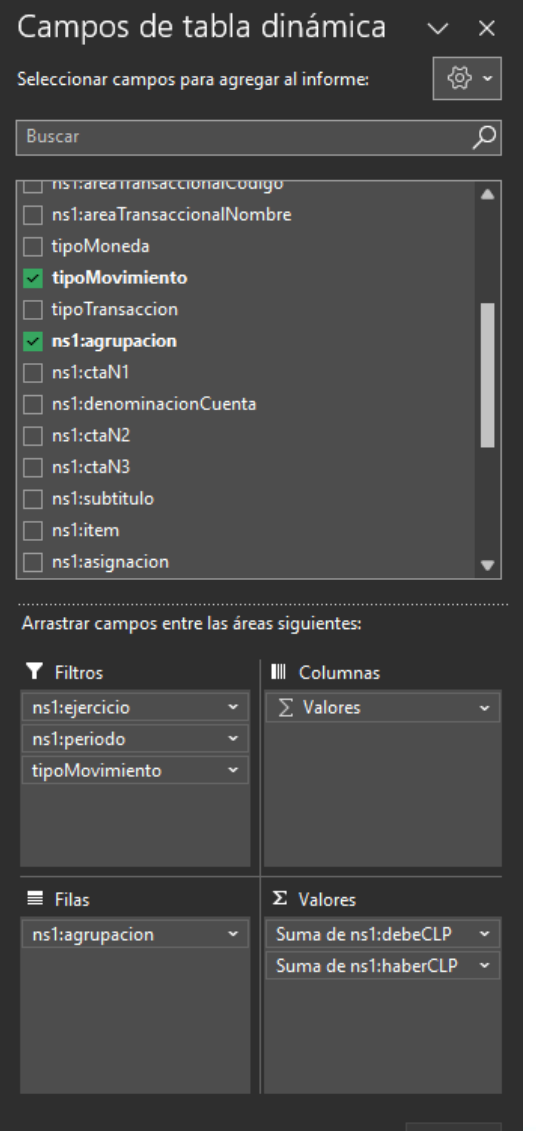

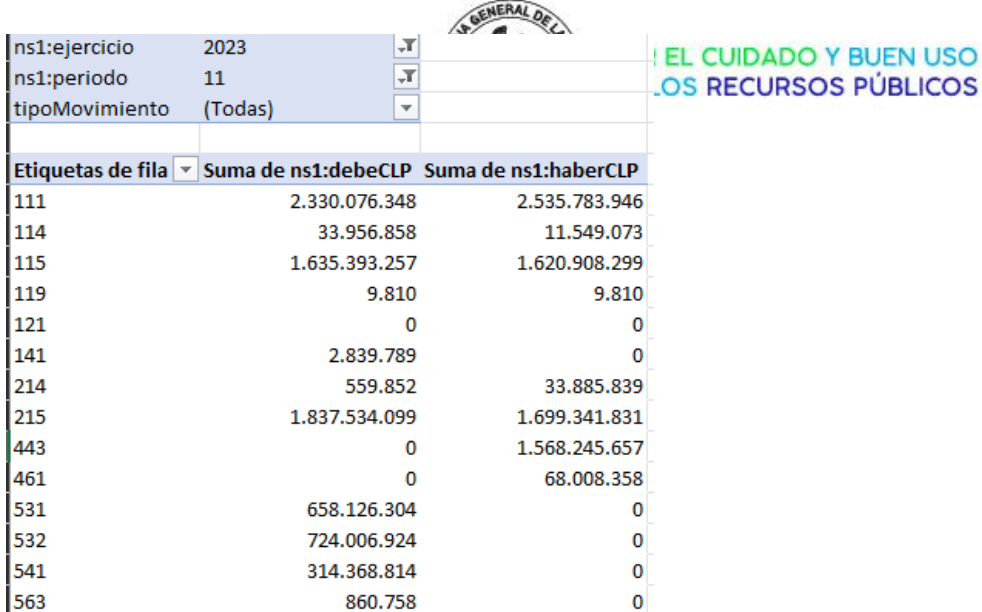

7.537.732.813

**Total general** 

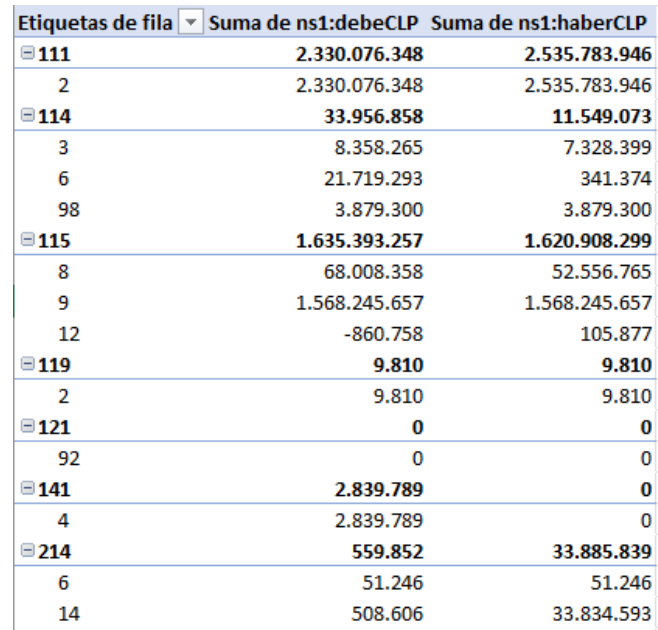

7.537.732.813

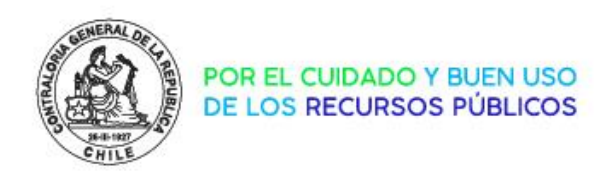

**¿Cómo corregir los errores de SICOGEN 2?**

Para el caso de errores en la información de SICOGEN2 se debe contactar directamente con la CGR, así poder gestionar la corrección de la información antes del envío de los Estados Financieros vía CONFIRMA.

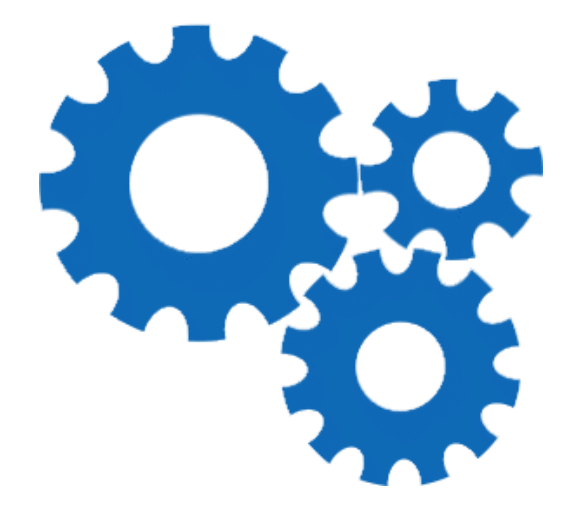

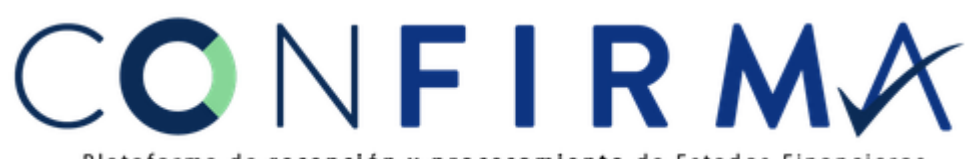

Plataforma de recepción y procesamiento de Estados Financieros

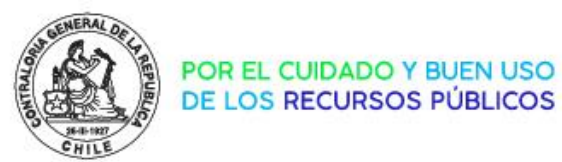

### Visualización de Estados Financieros

#### **¿Dónde puedo descargar los EE.FF firmados?**

En el "Módulo Entidad" de la plataforma CONFIRMA, puedo revisar y visualizar los EE.FF con su respectiva firma electrónica realizada por el Jefe de Servicio y Jefe de Área autorizados.

Al "Módulo Entidad" tienen acceso los usuarios firmantes y de seguimiento.

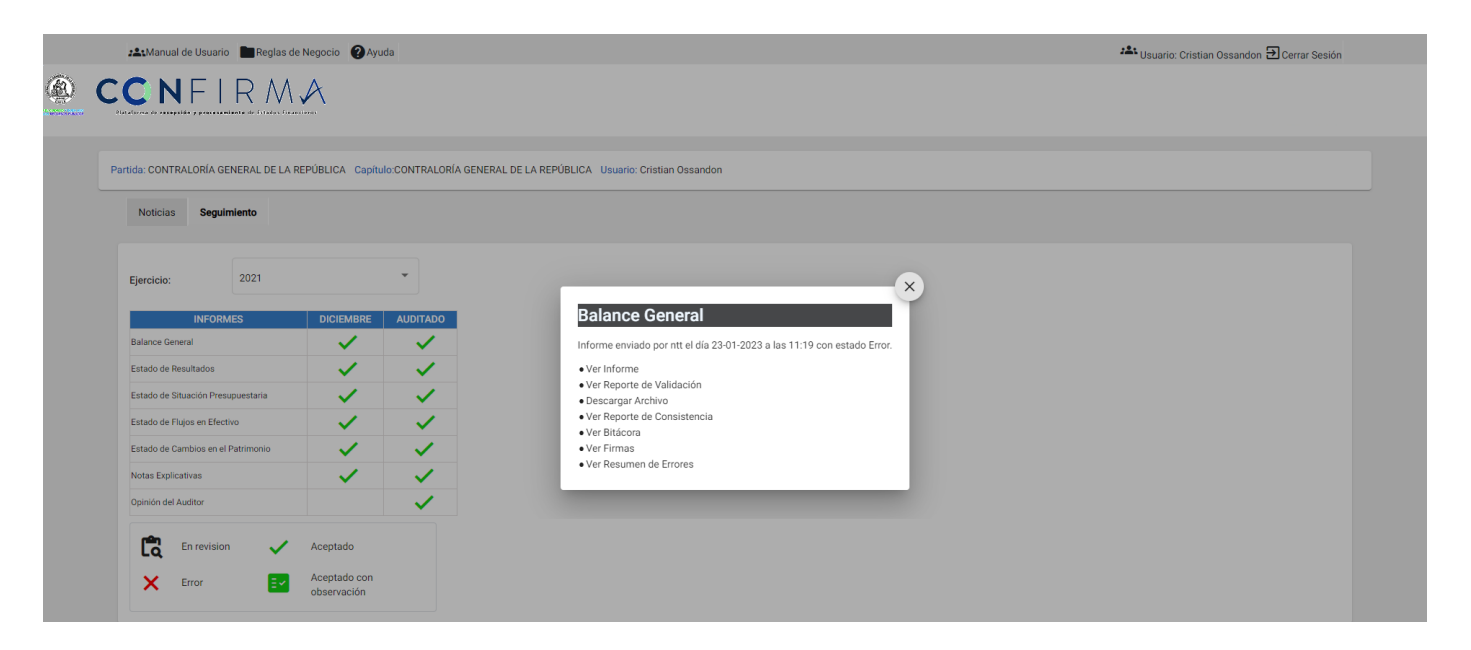

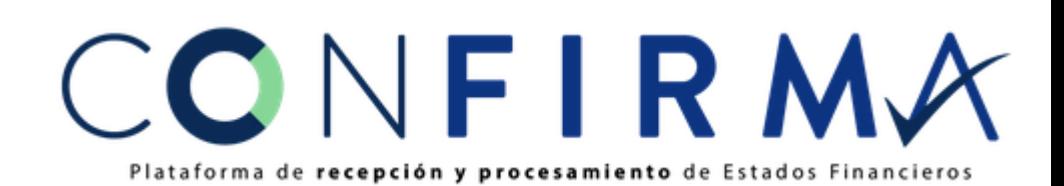

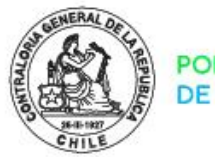

. .. a ....

#### **POR EL CUIDADO Y** DE LOS RECURSOS PÚBLICOS

**FIRMADO ELECTRÓNICAMENTE** 

### Visualización de Estados Financieros

Además de visualizar los EE.FF, se entrega la opción de descargarlos en formatos PDF y Excel.

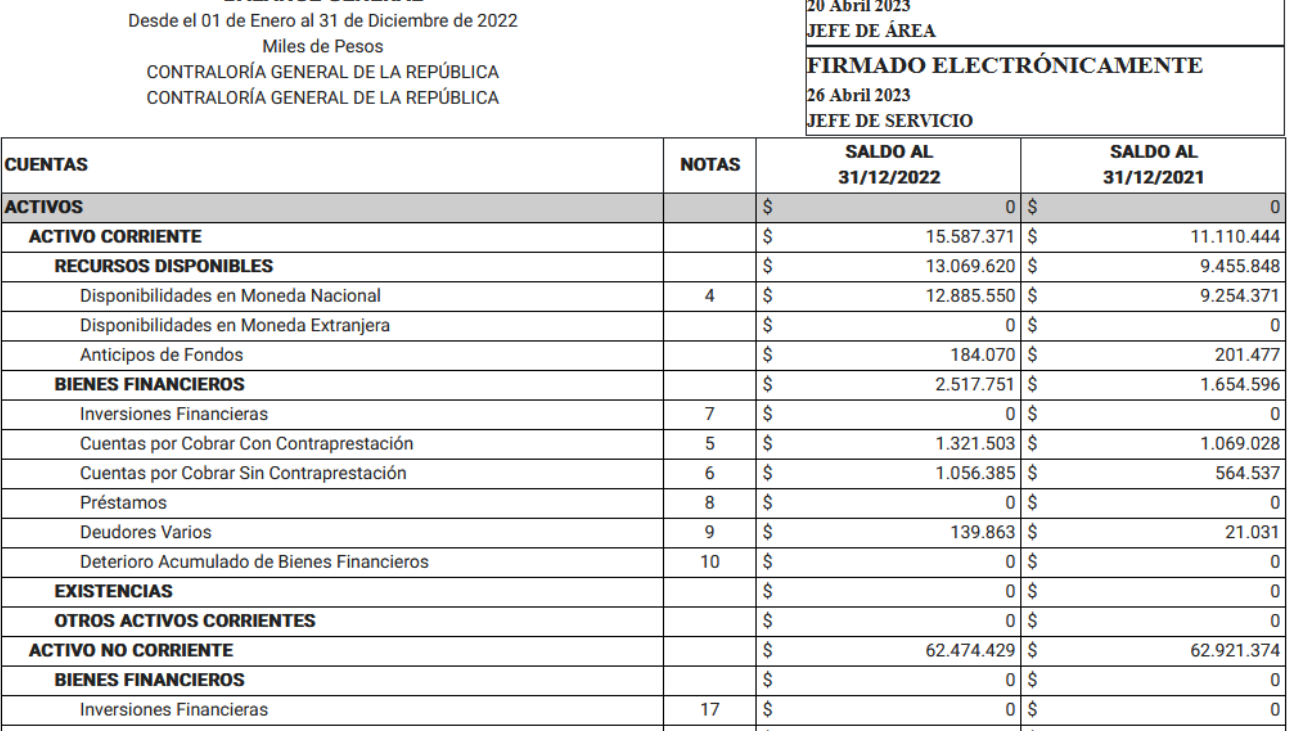

**BALANCE GENERAL** 

CONFIRMA Plataforma de recepción y procesamiento de Estados Financieros

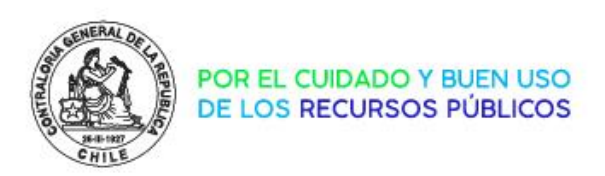

# Tips Proceso 2024

- A quienes no tienen clave aún o quienes han cambiado usuarios firmantes y/o de seguimiento, deben gestionar sus claves lo antes posible mediante oficio del Jefe de Servicio.
- A quienes no recuerdan su clave de acceso, se deben comunicar oportunamente con la mesa de ayuda CGR al correo electrónico [mesadeayuda@contraloria.cl](mailto:mesadeayuda@contraloria.cl), solicitando el reinicio de la contraseña, indicando nombre y rut del usuario.
- Revisar la propuesta de EE.FF en la plataforma DIPRES al detalle, antes de enviar a CONFIRMA.

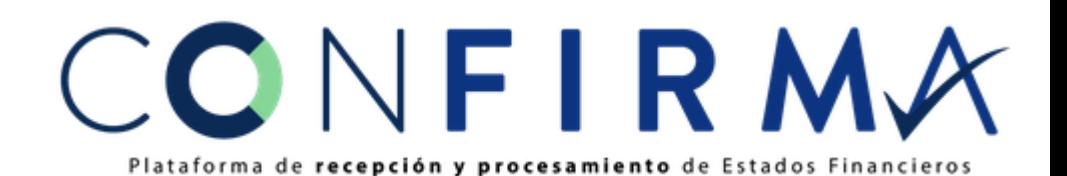

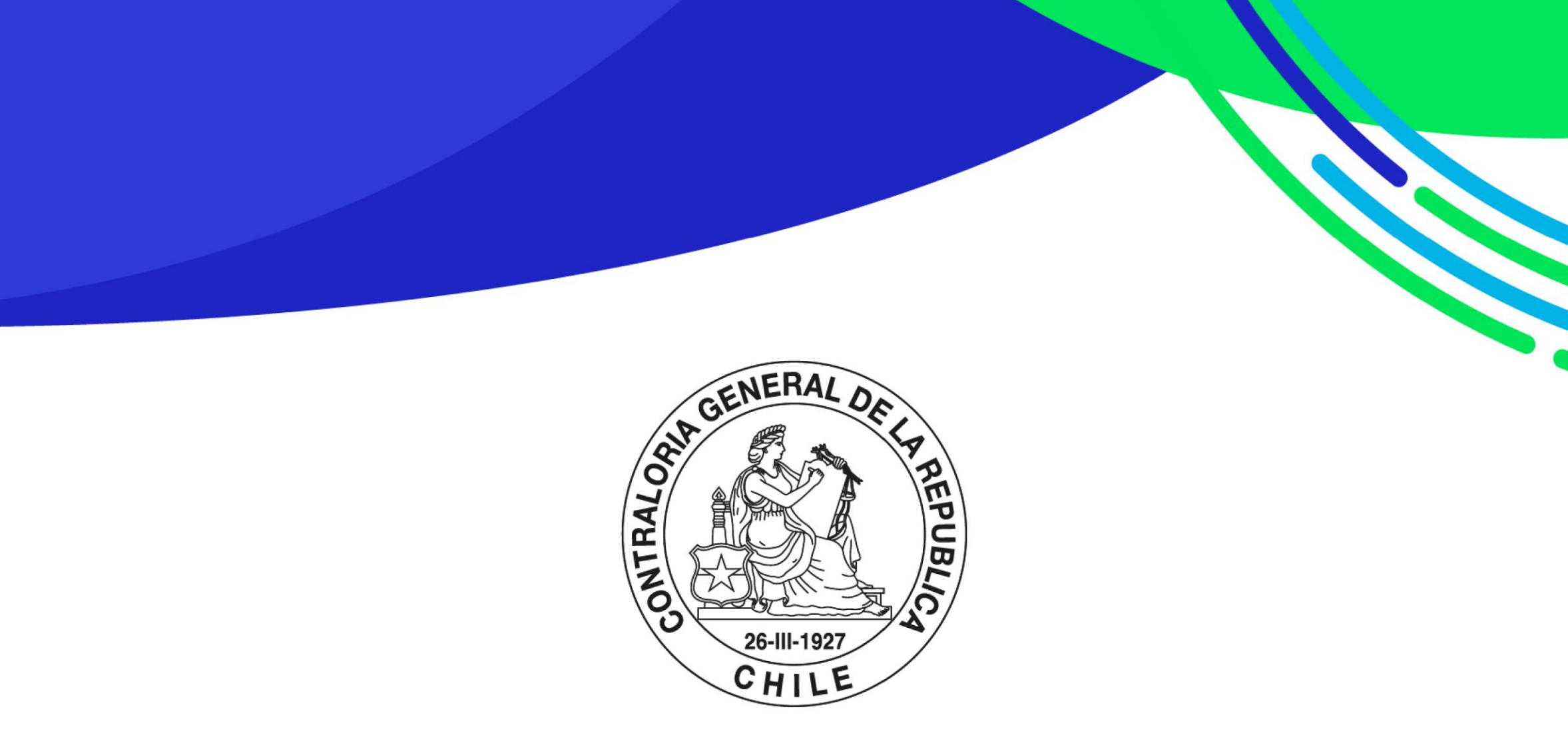

POR EL CUIDADO Y BUEN USO<br>DE LOS RECURSOS PÚBLICOS